#### Internet

Cos'è Il WebLa posta elettronica

www.vincenzocalabro.it

## Cos'è

# E' una **RETE** di **RETI**, **pubblica**.

Non è una rete di calcolatori.

I computer che si collegano ad Internet, devono prima essere collegati ad una rete, la quale a sua volta sarà collegata ad un'altra. Per questo motivo si parla di rete pubblica mondiale alla quale chi vi si collega partecipa e la estende

#### TCP/IP

TCP/IP è il protocollo su cui si basa Internet, ed è colui che consente l'armonizzazione di reti e tecnologie diverse fra loro

Si divide in:

Transmission Control Protocol

Si occupa della correzione degli errori

Internet Protocol

 Si occupa dell'instradamento delle informazioni e sincronizzazione della trasmissione

#### Tipi di connessione

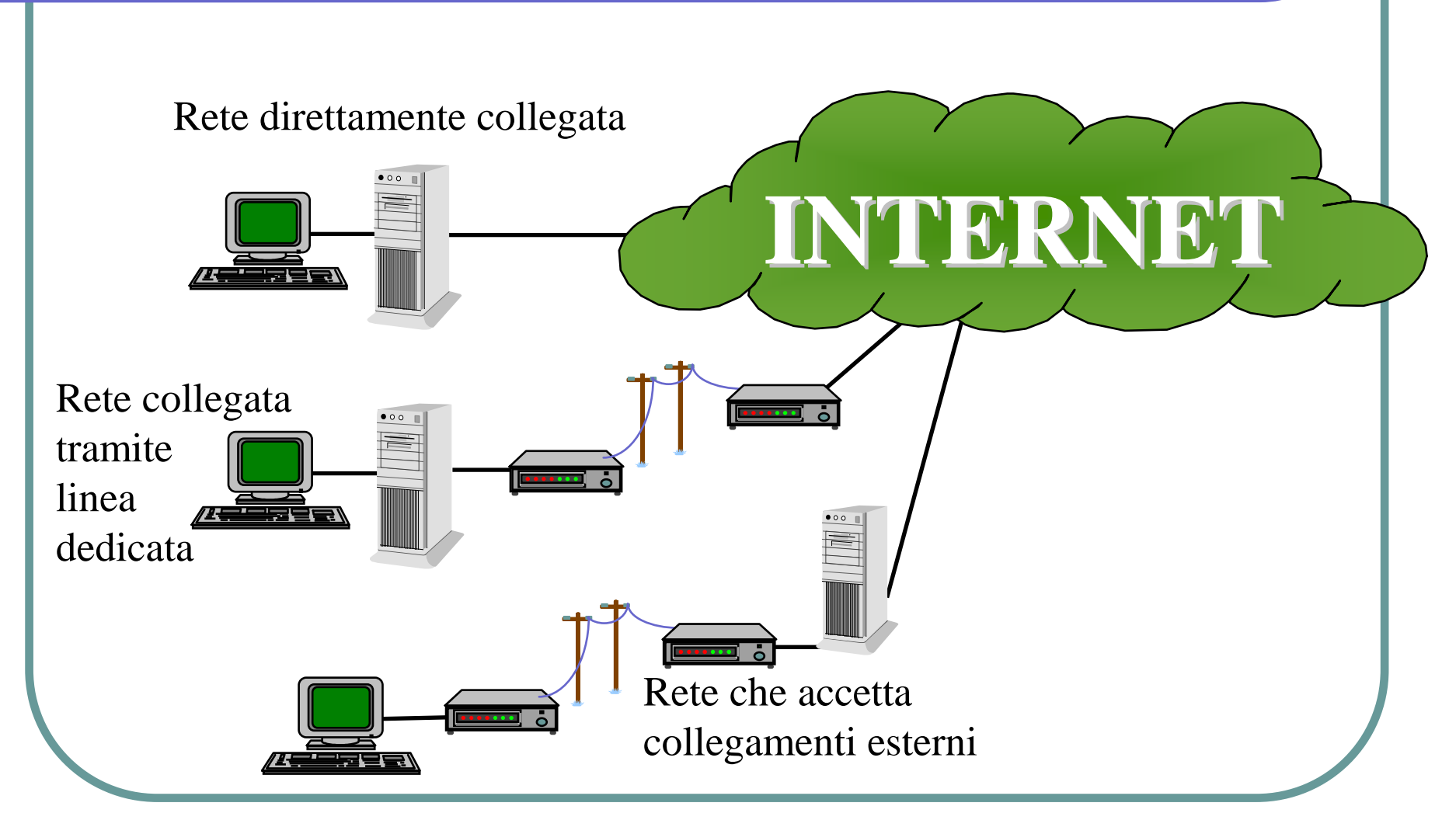

#### Indirizzi Internet

Tutti i computer connessi ad Internet hanno un indirizzo IP (p.e. 151.100.3.45)che consente di renderli univoci

Per comodità vengono associati dei nomi più facilmente memorizzabili

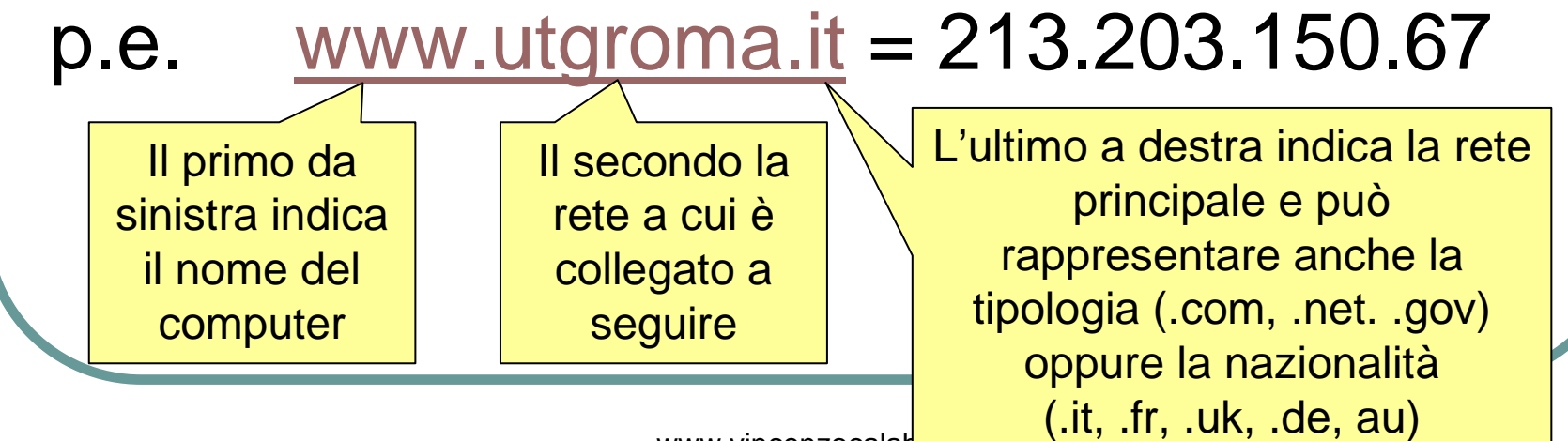

## I principali servizi

- Email posta elettronica
- Mailing List posta circolare
- Newsgroup bacheche elettroniche
- FTP cartelle condivise
- Telnet connessioni a terminali remoti
- Web ipertesti
- Chat e Videoconferenze
- Streaming audio e video

#### Il Web

Il web è una collezione di sistemi informativi che corrispondono alle seguenti caratteristiche:

- **Distribuiti: si possono trovare su più siti** posizionati anche in posti diversi
- Collaborativi: si possono scambiare le informazioni in modo automatico
- **Eterogenei: possono differire sia come** tipologia che caratteristiche tecniche
- Multimediali: possono offrire oggetti e servizi di varia natura

#### L'Ipertesto per "navigare"

La vera novità introdotta dal Web è la possibilità di "collegare", attraverso i cosiddetti **link**, gli oggetti fra loro e, di conseguenza, consentire una consultazione libera e casuale degli stessi

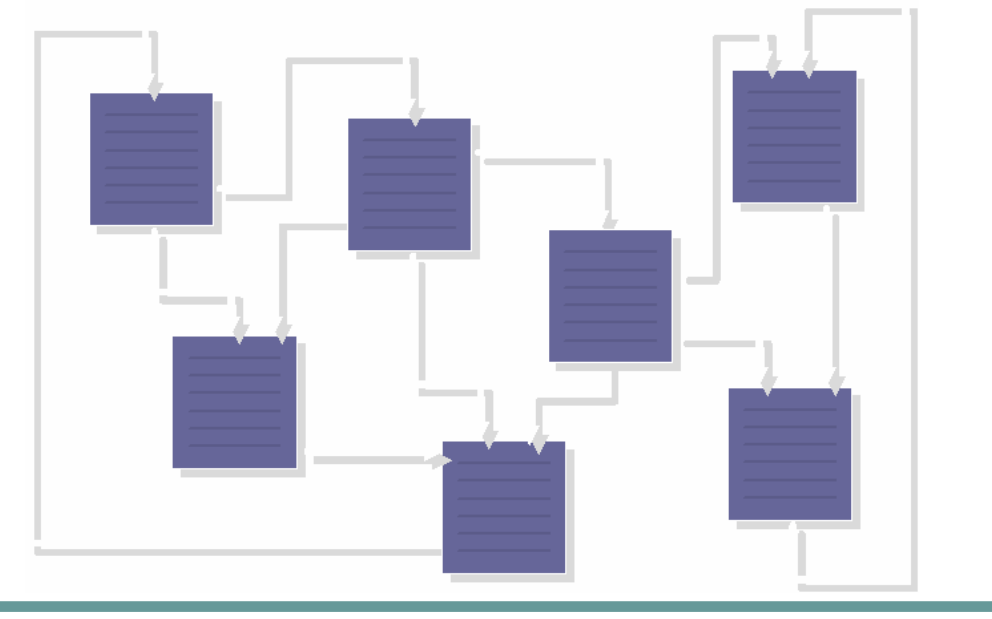

#### Motori di ricerca

Sono siti che consentono di trovare altri siti attraverso parole chiave oppure tramite ricerche guidate

p.e. www.altavista.com

www.google.com

www.yahoo.com

www.virgilio.it

#### I Browser

I browser sono i programmi installati sui nostri computer che ci consentono di "navigare" su Internet I passi per visualizzare una informazione sono:

- L'utente digita o "clicca" l'indirizzo da cercare
- Il nostro browser traduce l'indirizzo alfanumerico in un<br>indirizzo IP (arozio ell'ojuto di oleuni espret eulle rete indirizzo IP (grazie all'aiuto di alcuni server sulla rete detti DNS)
- Il browser ottenuto l'indirizzo IP richiede l'informazione direttamente al server
- Il server, se è raggiungibile e contienel'informazione desiderata, la invia al browser
- Il browser ottenuta l'informazione in forma completa<br>L'interprete e le vieuglizze l'interpreta e la visualizza

# I Plug-in

Se l'informazione che abbiamo chiesto di visualizzare al nostro browser non è in un formato riconosciuto occorre installare il relativo plug-in, ovvero il software che ci consente di decodificare e visualizzare il formato richiestop.e. il formato PDF richiede il plug-inAcrobat Reader scaricabile da Internet

#### Scaricare?

- E' la traduzione del termine inglese "download", che spesso il nostro browser ci chiederà di eseguire
- Vuol dire che il browser non visualizzerà l'oggetto da noi richiesto, ma ci chiederà di salvarlo semplicemente in una posizione da noi scelta fra le risorse del computer per poi essere utilizzato

#### Posta elettronica

- E' il servizio di Internet che ci consente di inviare messaggi ad un determinato utente
- Ricordiamoci che i messaggi sono sempre dei file, ma con una caratteristica che li contraddistingue dagli altri: oltre al testo del messaggio possono contenere altri file (in allegato)

#### Cos'è un casella di posta elettronica

E' una porzione di disco che si trova presso un server, sempre connesso, a cui viene associato un indirizzo di posta elettronica con una password

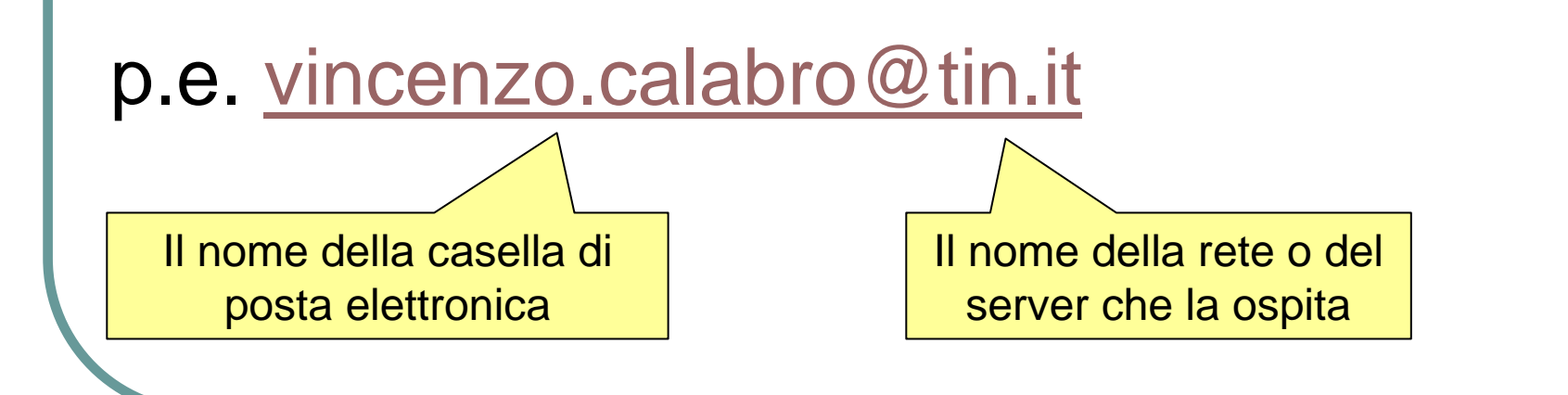

## Come si usa la posta elettronica

Si deve configurare il programma di posta elettronica per accedere alla casella con i seguenti parametri:

- 1. Indirizzo server posta in entrata (POP3)
- 2. Indirizzo server posta in uscita (SMTP)
- 3. Nome casella di posta
- 4. Password

# Per leggere i messaggi

Si richiede la lettura tramite apposito comando del programma, il quale effettua i seguenti passi:

- 1. si collega al server
- 2. si autentica con le credenziali impostate
- 3. se corrette sposta i messaggi sul nostro computer da cui è possibile successivamente visualizzarli, stamparli e salvarli
- 4. alla fine si scollega

#### Lettura dei messaggi

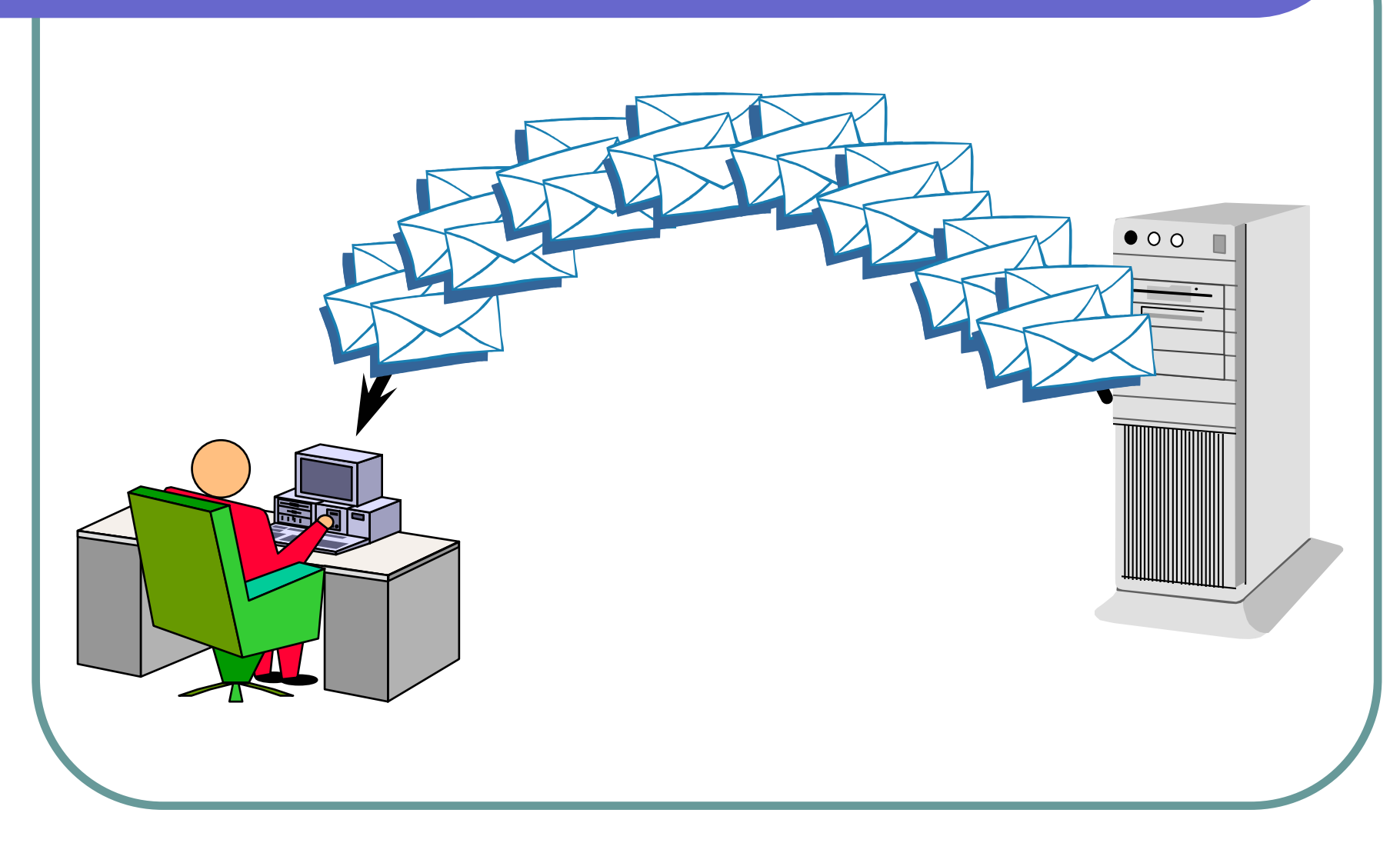

#### Per scrivere un messaggio

Si apre una finestra che ci chiede le seguenti informazioni:

- $\bigcirc$ L'indirizzo e-mail del/i destinatario/i
- **L**'oggetto del messaggio
- $\bullet$ Il corpo del messaggio
- $\bullet$ Eventuali allegati

Dato il comando di invio il nostro programma:

- 1.Si collega al nostro server di posta in uscita
- Copia il messaggio nella coda di messaggi in uscita2.del server e chiude la connessione
- 3. Il server avrà l'incarico di controllare la casella di posta del destinatario e di inoltrare il messaggio

#### Spedizione dei messaggi

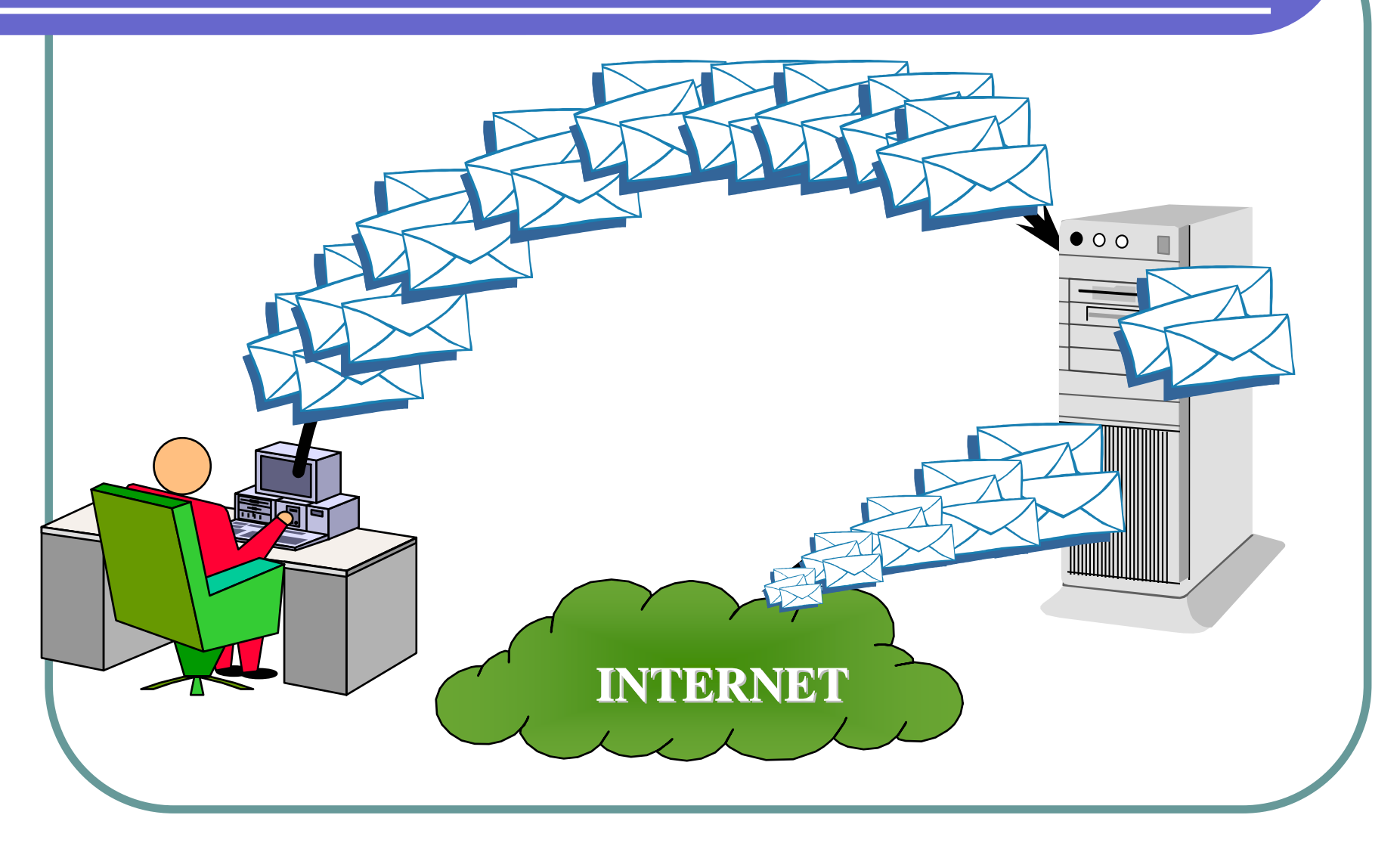

## Virus

Negli ultimi anni la maggiore diffusione di virus informatici avviene tramite la posta elettronica, sfruttando le potenzialità e gli automatismi offerte dai programmi di posta elettronica

- I nuovi virus utilizzano tali funzionalità per attaccare il computer che li riceve ed allo stesso tempo si diffondono tramite e-mail
- Oltre ad installare un programma antivirus aggiornato, occorre fare attenzione a chi ci scrive e soprattutto al tipo di allegati che troviamo insieme ai messaggi
- E' consigliabile cancellare sempre i messaggi con allegati sospetti o sconosciuti

# Crittografia vs Firma digitale

- La crittografia non si deve confondere con il processo di firma. La crittografia è un processo che altera il contenuto originario e leggibile di un testo (*plaintext*) attraverso l'applicazione di algoritmi che trasformano il contenuto leggibile in un contenuto non leggibile ointerpretabile (*ciphertext*) senza l'utilizzo di strumenti idonei (conoscenza della chiave di cifratura).
- La firma digitale utilizza la crittografia come strumento, ma è un processo che si prefigge:
- **autenticità del mittente,**
- **·** integrità del documento,
- $\bullet$ non ripudio del documento

# Strumenti per la Firma digitale

- Algoritmo di crittografia asimmetrico
- Certificato con una coppia di chiavi (chiave pubblica - chiave privata)
- Certification Authority (genera e revoca i certificati)
- Registration Authority (associa il certificato a un soggetto)

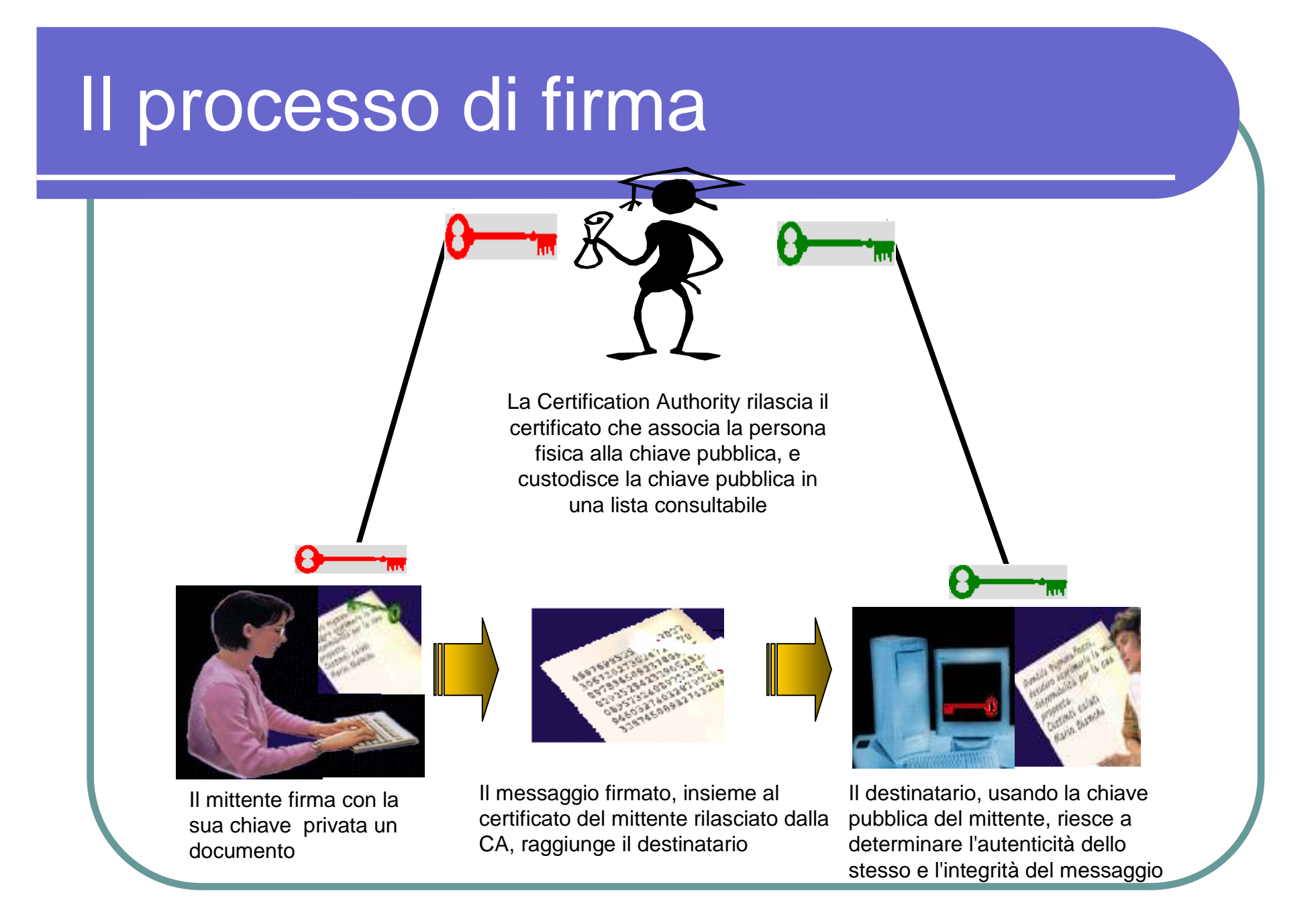

#### Possibili scenari

Il mittente codifica il messaggio con la key<sub>pub</sub> del destinatario

Il mittente codifica il messaggio con la propria key<sub>pri</sub>

Il mittente codifica il messaggio con la key<sub>pub</sub> del .<br>. destinatario e poi lo firma utilizzando la propria key<sub>pri</sub>

#### **Obiettivo principale raggiunto**

La **riservatezza** del documento in quanto solo il destinatario, che possiede la sua chiave privata può rimetterlo in chiaro.

La **autenticità** del documento in quanto il destinatario, accedendo alla chiave pubblica del mittente può rimetterlo in chiaro.

La **autenticità** e la **riservatezza** del documento in quanto chiunque, accedendo alla chiave pubblica del mittente, può sapere da chi proviene il documento, ma solo il destinatario, può rimetterlo in chiaro.

#### Azioni lato mittente

- > genera l'impronta (hash<sub>mittente</sub>) del documento (una stringa binaria di lunghezza fissa ed univoca dello stesso. (La legge italiana prevede l'algoritmo SHA-1 a 160 bit che ha una resistenza alle collisioni=1048tentativi),
- firma il documento, cioè crittografa con la sua chiave privata l'hash del documento,
- genera l'associazione documento-firma-certificato emesso dalla Certification Authority secondo lo standard PKCS#7 dando vita alla "busta elettronica".

#### Azioni lato destinatario

- apre la busta elettronica,separa il documento in chiaro dalla firma e calcola l'hash del documento (applicando lo stesso algoritmo mittente) ottenendo l'hash<sub>destinatario</sub>
- utilizza la chiave pubblica del mittente, estratta dal certificato per ottenere l'hash<sub>mittente</sub>,
- > confronta hash<sub>mittente</sub> con hash<sub>destinatario</sub>. Se l'esito è positivo, il messaggio si deve ritenere, integro.

#### Il Computer nella vita di ogni giorno

- $\bigodot$  Il Computer al lavoro
	- Office Automation
	- **Amministrazione Aziendale**
	- **Ambito Industriale**
	- **Servizi (Biglietteria online, home banking)**
	- **Pubblica Amministrazione**
	- Ambito Sanitario
	- **Formazione**
- **Mondo elettronico** 
	- **Posta elettronica**
	- Commercio elettronico $\bullet$

#### Salute, sicurezza e ambiente

#### ● Ergonomia

- Postazione di lavoro
- Postura dell'operatore
- Caratteristiche dell'ambiente
- Salute
	- **Disturbi muscolo-scheletrici, affaticamento visivo,** affaticamento psichico e stress
- **Precauzioni** 
	- Cavi elettrici
- Ambiente

#### **Sicurezza**

# Sicurezza dei dati

- Proteggere i dati (furto)
- Proteggere i dati personali (privacy)
- Misure
	- Autorizzazioni
	- Protezione Password
	- Backup/Salvataggio dei dati
- Virus

# Diritto d'autore e aspetti giuridici

# Copyright

- Licenza d'uso
- **Pirateria**
- Legislazione sulla protezione dei dati
- Reati informatici